## **IMPORTACION INCIDENCIAS DESDE HOJA DE CALCULO EXCEL:**

Con esta opción la aplicación podrá importar a Datos Variables de la Nómina un fichero Excel con incidencias tipo anticipos, comisiones, productividad, absentismo, etc.

La hoja Excel debe tener el formato que mostramos a continuación.

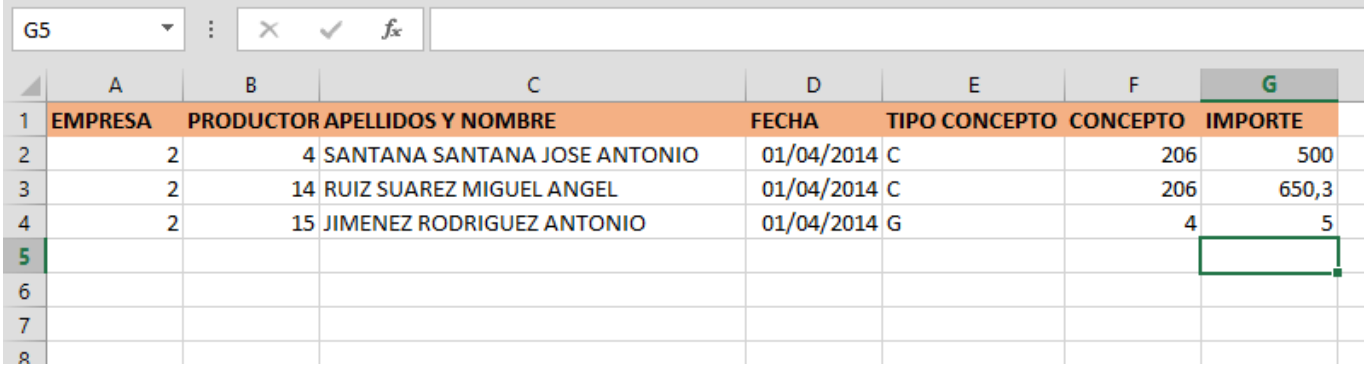

La empresa, el productor y el código del concepto deben existir en la base de datos de la nómina.

Si alguno de estos códigos no existiera el traspaso se aborta totalmente no traspasando ninguna

incidencia a *Incidencias Diarias*.

Cada productor puede estar en más de una línea si es para indicar otro concepto.

Los productores que no tengan conceptos no deben estar aquí o deben tener todos los datos rellenos con el importe a cero porque en caso contrario el traspaso dará error.

La hoja Excel se debe guardar en la carpeta *InprocanWin\NominaGeos\Importacion* con el nombre que quieran. Esta carpeta se crea automáticamente con la actualización de la nómina 7.5.35.

## **COMO SE IMPORTA EL FICHERO EXCEL EN LA NOMINA:**

Para importar el fichero Excel en la nómina deben ir a la opción

- 3. Procesos Mensuales-
	- 2. Datos Variables (Entrada Diaria)
		- 3. Importar fichero

Este proceso introducirá automáticamente las incidencias en el apartado de Entrada Diaria y a partir de aquí se continúa con el proceso normal de la nómina. (Pasarla a las incidencias mensuales, etc.).